$\sim$ 

## Manglende rettigheder til e
Boks

Får du en fejlmeddelelse om manglende rettigheder, når du logger på e-Boks via linket i Netbank, f.eks. efter oprettelse af den lovpligtige Digitale Postkasse?

Problemet løses ved, at den lokale administrator i virksomheden (LRA
bruger) logger på e Boks Erhverv via www.eboks.dk, med sin NemID medarbejdersignatur.

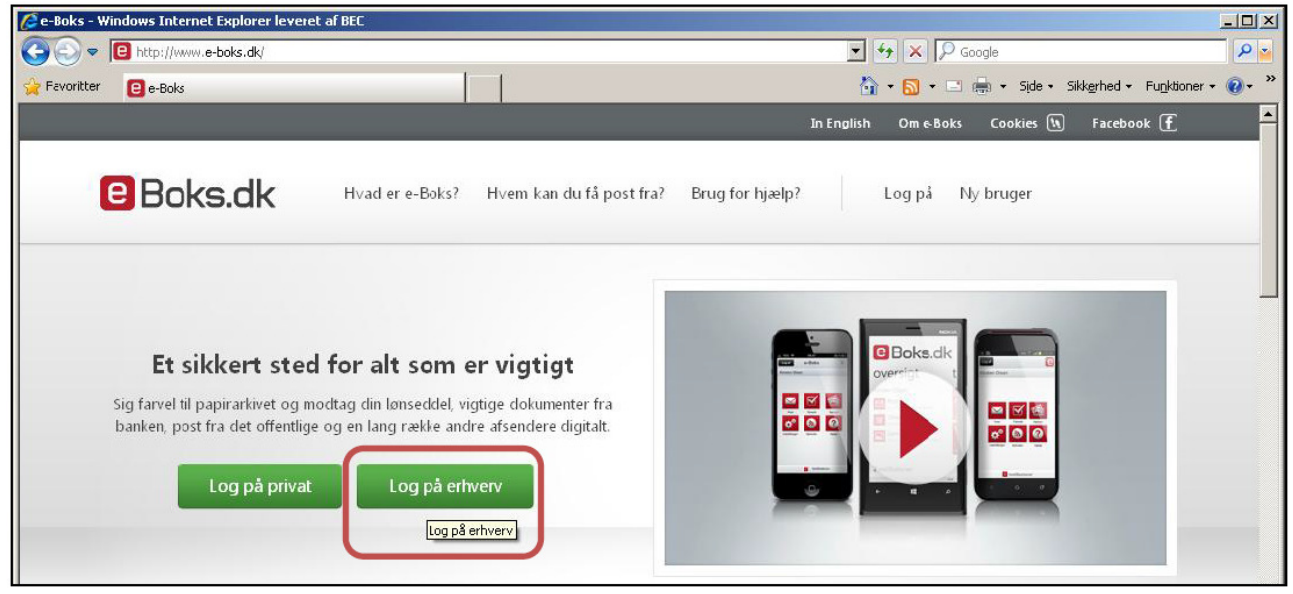

Log ind med NemID medarbejdersignatur eller Digital Signatur

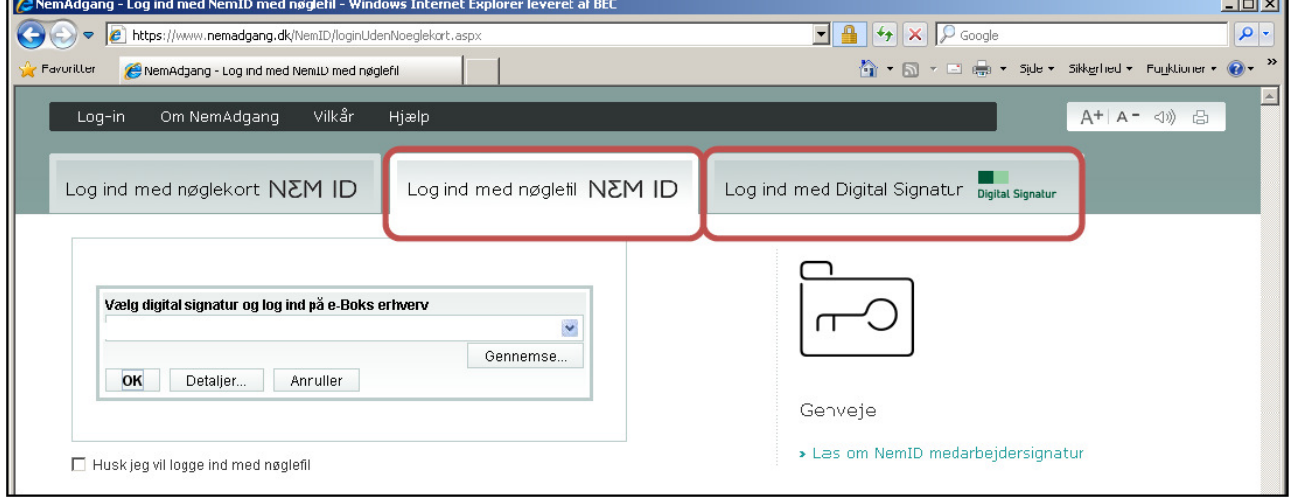

## Vælg **Indstillinger** øverst til højre på siden.

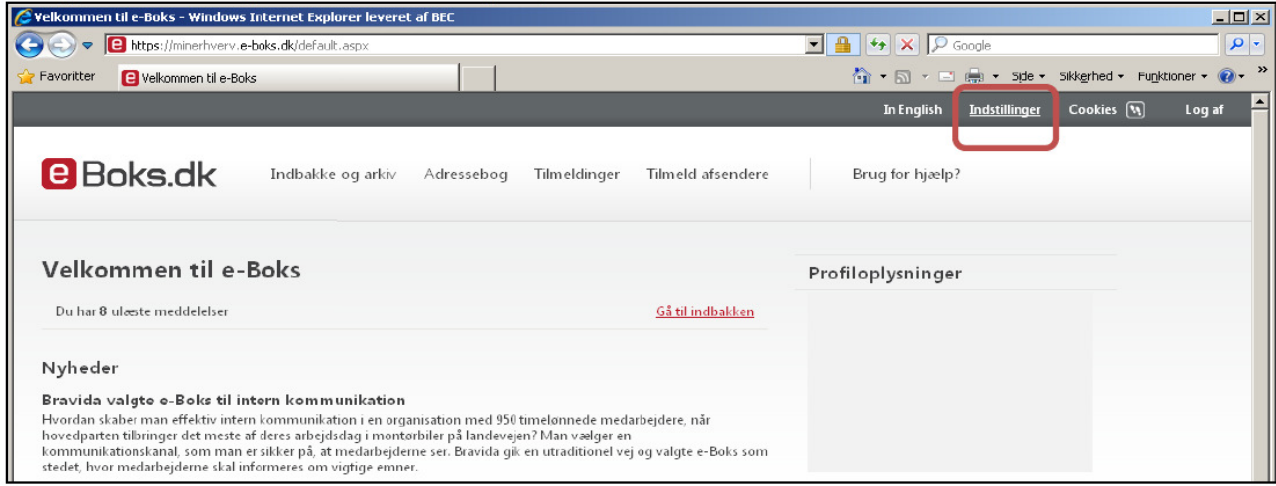

## Vælg **Rettigheder** i menuen til venstre

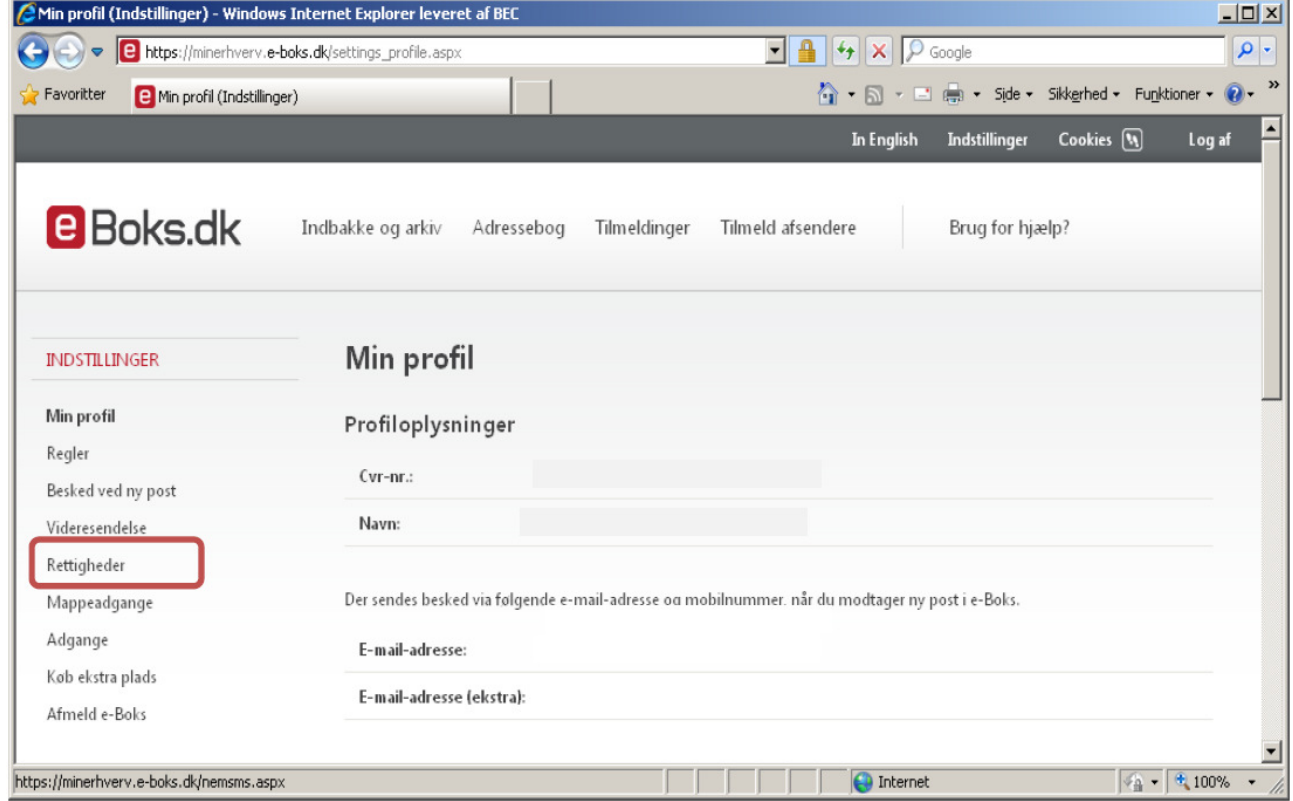

Nederst på siden – under punktet "**Log på via virksomhedens netbank**", skal du

trykke på knappen **"Aktiver"** 

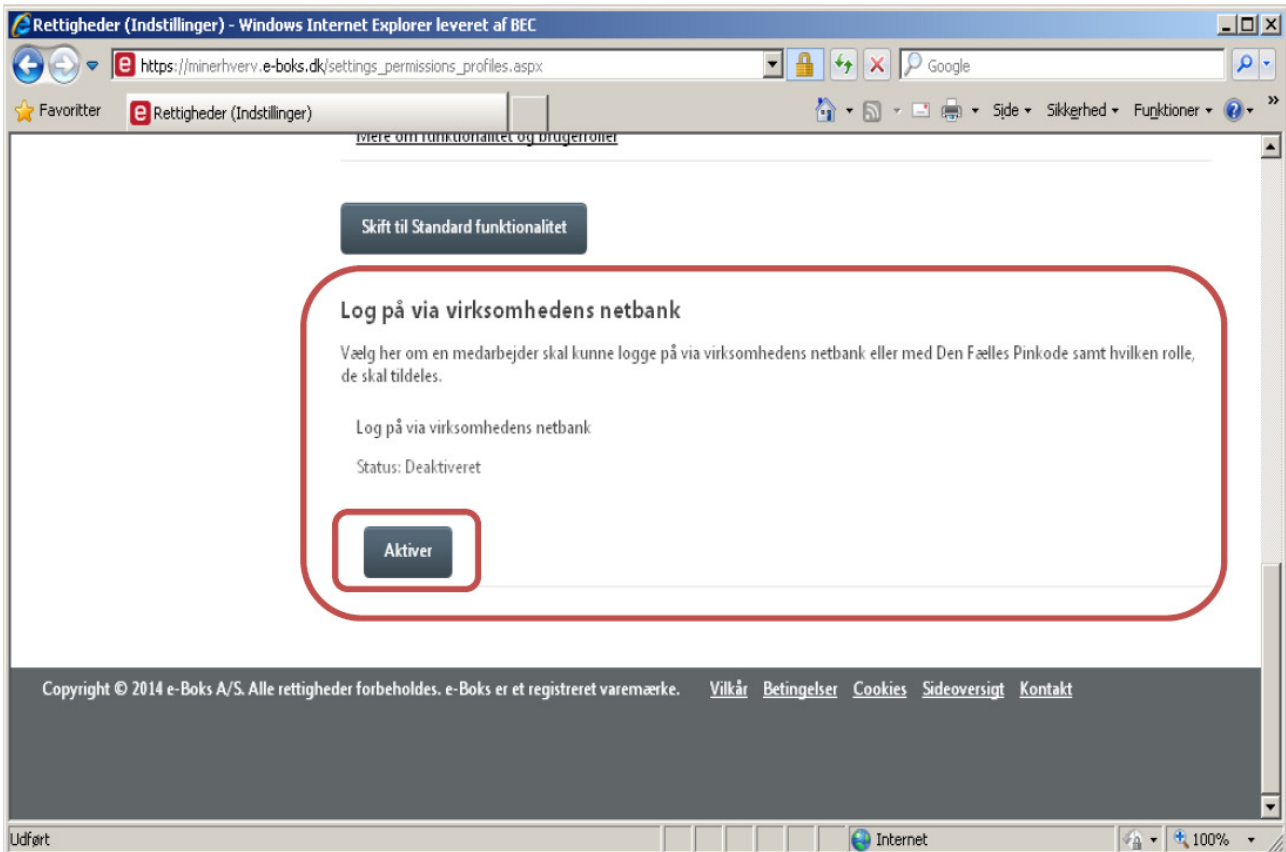

Vælg herefter den ønskede brugerrolle, f.eks. "Almindelig postmodtager med adgang til alle mapper" – tryk på OK

Log af e
Boks.

Når du herefter logger på Netbank, har du adgang til e
Boks via Netbank.